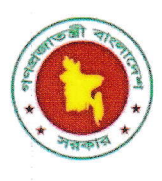

গণপ্রজাতন্ত্রী বাংলাদেশ সরকার প্ৰতিরক্ষা মন্ত্ৰণালয় গণভবন কমপ্লেক্স শের-ই-বাংলা নগর, ঢাকা ১২০৭ www.mod.gov.bd

তারিখ: ২৪ অগ্রহায়ণ ১৪২৭/ ০৯ ডিসেম্বর ২০২০

 $\omega_{\rm p}$ 

নম্বর ২৩.০০.০০০০.১১০.১১.২০৬.১৯.১১৮৮

## নিয়োগ বিজ্ঞপ্তি

প্রতিরক্ষা মন্ত্রণালয়ের রাজস্ব খাতভুক্ত নিম্নবর্ণিত শূন্যপদসমূহ অস্থায়ী ভিত্তিতে পূরণের জন্য বাংলাদেশের প্রকৃত নাগরিকদের নিকট থেকে দরখান্ত আহ্বান করা যাচ্ছে:

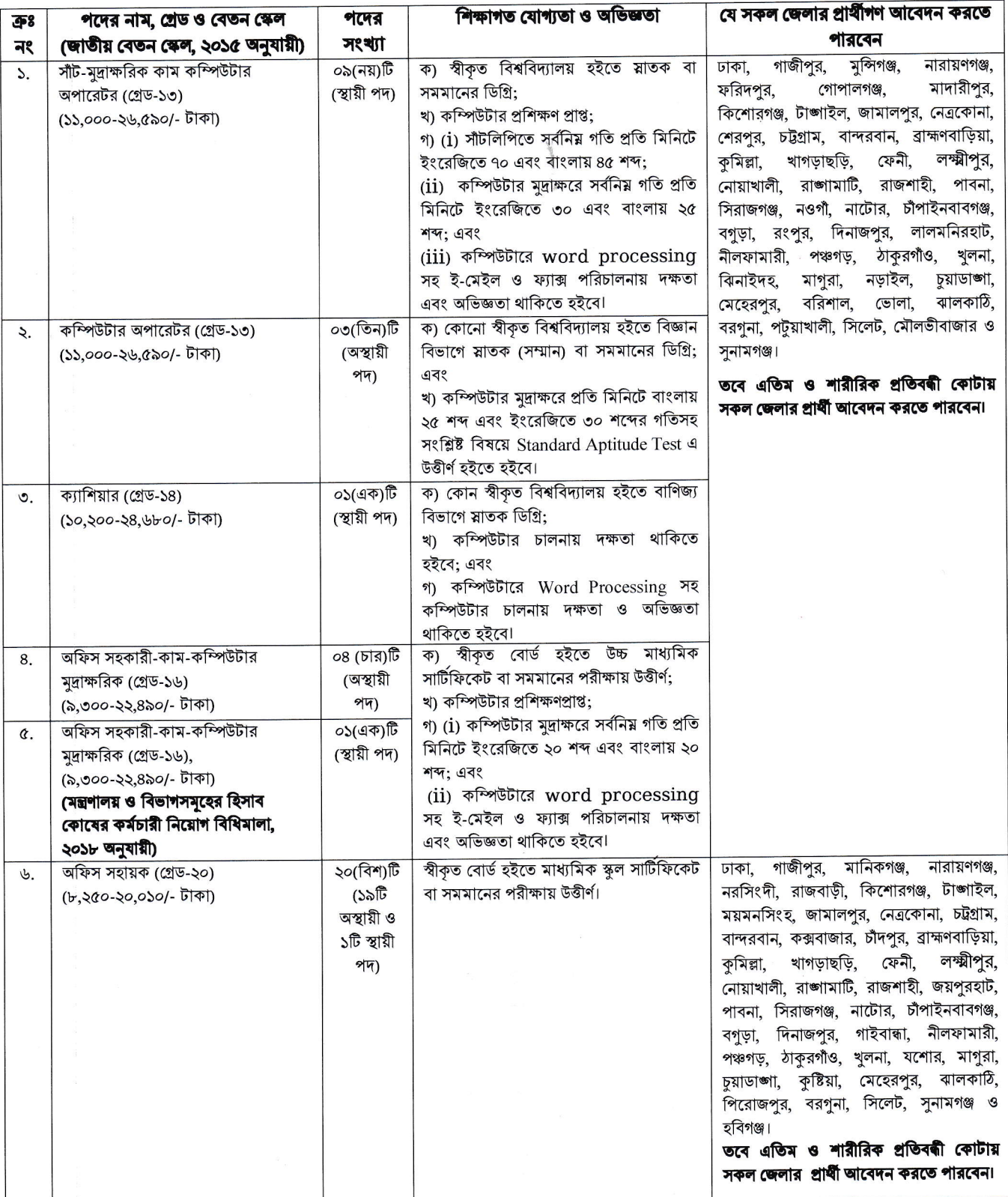

 $\frac{1}{2}$ 

## অনলাইনে আবেদন ফরম পূরণ এবং পরীক্ষায় অংশগ্রহণের ক্ষেত্রে নিম্নবর্ণিত শর্তাবলি অবশ্যই অনুসরণ করতে হবে:

- ১. প্রার্থীর বয়স ০১ ডিসেম্বর ২০২০ তারিখে ১৮-৩০ বছরের মধ্যে হতে হবে। তবে বীর মুক্তিযোদ্ধার/শহীদ বীর মুক্তিযোদ্ধার পুত্র/কন্যা ও শারীরিক প্রতিবন্ধী প্রার্থীদের ক্ষেত্রে বয়সসীমা সর্বোচ্চ ১৮-৩২ বছর এবং ক্রমিক ১ ও ৪ নম্বর পদের জন্য বিভাগীয় প্রার্থীদের ক্ষেত্রে বয়সসীমা সর্বোচ্চ ৪০ বছর। বয়সের ক্ষেত্রে এফিডেভিট গ্রহণযোগ্য নয়;
- সরকারি, আধাসরকারি ও স্বায়ত্তশাসিত প্রতিষ্ঠানে চাকরিরত প্রার্থীগণকে অবশ্যই যথাযথ কর্তৃপক্ষের অনুমতিক্রমে আবেদন করতে ২. হবে এবং মৌখিক পরীক্ষার সময় অনুমতিপত্র দাখিল করতে হবে;
- ৩. নিয়োগের ক্ষেত্রে বিদ্যমান সরকারি বিধি-বিধান এবং পরবর্তীতে এ সংক্রান্ত বিধি-বিধান সংশোধিত হলে অনুসরণ করা হবে;
- ৪. লিখিত/ব্যবহারিক/মৌখিক পরীক্ষায় অংশগ্রহণের জন্য কোন প্রকার টিএ/ডিএ প্রদান করা হবে না;
- ৫. প্রার্থীগণকে মৌখিক পরীক্ষার সময় নিম্নবর্ণিত কাগজপত্রাদি দাখিল করতে হবে:
	- ক) সকল শিক্ষাগত যোগ্যতা ও অভিজ্ঞতার সনদপত্রের মূলকপি প্রদর্শন করতে হবে;

খ) পূরণকৃত Application Form সহ প্রথম শ্রেণির গেজেটেড কর্মকর্তা কর্তৃক সত্যায়িত ০১(এক) সেট ফটোকপি দাখিল করতে হবে:

- খ) জেলার স্থায়ী বাসিন্দার প্রমাণক হিসাবে ইউনিয়ন পরিষদ চেয়ারম্যান/ওয়ার্ড কাউন্সিলর/পৌর চেয়ারম্যান/মেয়র/সিটি কর্পোরেশনের মেয়র কর্তৃক প্রদত্ত সনদপত্র;
- গ) আবেদনকারী বীর মুক্তিযোদ্ধার/শহীদ বীর মুক্তিযোদ্ধার পুত্র/কন্যা হলে মুক্তিযুদ্ধ বিষয়ক মন্ত্রণালয় কর্তৃক ইস্যুকৃত সনদপত্র;
- ঘ) আবেদনকারী বীর মুক্তিযোদ্ধার/শহীদ বীর মুক্তিযোদ্ধার পুত্র/কন্যার পুত্র/কন্যা হলে সে মর্মে সংশ্লিষ্ট ইউনিয়ন পরিষদ চেয়ারম্যান/পৌরসভার মেয়র/সিটি কর্পোরেশনের ওয়ার্ড কাউন্সিলর কর্তৃক ইস্যুকৃত প্রার্থীর পিতা-মাতার নাম এবং বীর মুক্তিযোদ্ধার/শহীদ বীর মুক্তিযোদ্ধার পুত্র/কন্যার নাম উল্লেখসহ বীর মুক্তিযোদ্ধার সঙ্গে তাঁর সম্পর্কের সুস্পষ্ট প্রত্যয়নপত্র;
- ঙ) আবেদনকারী ক্ষুদ্র নৃ-গোষ্ঠী সম্প্রদায়ভুক্ত হলে সংশ্লিষ্ট জেলা প্রশাসক কর্তৃক প্রদত্ত সনদপত্র;
- **চ) আবেদনকারী প্রতিবন্ধী হলে সমাজসেবা অধিদপ্তর কর্তৃক ইস্যুকৃত প্রতিবন্ধী সনদপত্র;**
- ছ) এতিম প্রার্থীর ক্ষেত্রে সমাজসেবা অধিদপ্তর কর্তৃক রেজিস্ট্রিকৃত এতিমখানা/শিশুসদন কর্তৃক প্রদত্ত সনদপত্র;
- জ) আনসার ও গ্রাম প্রতিরক্ষা বাহিনীর সদস্যদের ক্ষেত্রে "সংশ্লিষ্ট প্রার্থী আনসার ও গ্রাম প্রতিরক্ষা বাহিনীর সদস্য" এ মর্মে জেলা আনসার অ্যাডজট্যান্ট কর্তৃক প্রদত্ত সনদপত্র; এবং
- ঝ) সরকারি, আধাসরকারি ও স্বায়ত্তশাসিত প্রতিষ্ঠানে চাকরিরত প্রার্থীগণকে নিয়োগকারী কর্তৃপক্ষ কর্তৃক প্রদত্ত অনাপত্তিপত্র/ছাড়পত্রের মূলকপি জমা দিতে হবে।
- ৬. এ নিয়োগের ক্ষেত্রে কোটা সংক্রান্ত সর্বশেষ জারিকৃত সরকারি বিধি-বিধান যথাযথভাবে অনুসরণ করা হবে;
- ৭. কর্তৃপক্ষ পদের সংখ্যা হ্রাস/বৃদ্ধি এবং নিয়োগ বিজ্ঞপ্তি বাতিল করার অধিকার সংরক্ষণ করেন;
- ৮. সকল পদের জন্য লিখিত ও মৌখিক পরীক্ষা গ্রহণ করা হবে। কেবলমাত্র লিখিত পরীক্ষায় উত্তীর্ণ প্রার্থীগণই মৌখিক পরীক্ষার জন্য যোগ্য বিবেচিত হবেন। তবে ১, ২, ৩, ৪ এবং ৫ নম্বর ক্রমিকে বর্ণিত পদের জন্য লিখিত ও ব্যবহারিক পরীক্ষায় উত্তীর্ণ প্রার্থীগণ মৌখিক পরীক্ষার জন্য যোগ্য বিবেচিত হবেন।

## ৯. আবেদনপত্র পুরণ সংক্রান্ত নির্দেশাবলি:

আগ্রহী প্রার্থীগণ http://mod.teletalk.com.bd ওয়েবসাইটে প্রবেশ করে আবেদন ফরম পূরণ করতে পারবেন। অনলাইনে (ক) আবেদনপত্র পূরণ সংক্রান্ত বিস্তারিত তথ্য ও নিয়মাবলী http://mod.teletalk.com.bd ও www.mod.gov.bd ওয়েবসাইটে পাওয়া যাবে:

## আবেদনের সময়সীমা নিয়রপ:

- i. Online-এ আবেদনপত্র পূরণ ও পরীক্ষার ফি জমাদান শুরুর তারিখ ও সময়: ১৫ ডিসেম্বর ২০২০ খ্রি: সকাল ১০:০০ টা;
- ii. Online-এ আবেদনপত্র পূরণ ও পরীক্ষার ফি জমাদানের শেষ তারিখ ও সময়: ০৪ জানুয়ারি ২০২১ খ্রি: বিকাল ৫:০০ টা;

উক্ত সময়সীমার মধ্যে User ID প্রাপ্ত প্রার্থীগণ Online-এ আবেদনপত্র Submit-এর সময় থেকে পরবর্তী ৭২ (বাহাত্তর) ঘন্টার মধ্যে যে কোন Teletalk pre-paid mobile নম্বর থেকে SMS এর মাধ্যমে পরীক্ষার ফি জমা দিতে পারবেন;

- Online আবেদনপত্রে প্রার্থী তাঁর রজিন ছবি (দৈর্ঘ্য ৩০০×প্রস্থ ৩০০ pixel) ও স্বাক্ষর (দৈর্ঘ্য ৩০০×প্রস্থ ৮০ pixel) স্ক্যান করে (খ) নির্ধারিত স্থানে Upload করবেন। ছবির সাইজ সর্ব্বোচ  $100KB$  ও স্বাক্ষর সাইজ সর্ব্বোচ  $60KB$  হতে হবে;
- $(5)$ Online আবেদনপত্রে পূরণকৃত তথ্যই যেহেতু পরবর্তী সকল কার্যক্রমে ব্যবহৃত হবে, সেহেতু Online-এ আবেদনপত্র Submit করার **পূর্বেই পূরণকৃত সকল তথ্যের সঠিকতা সম্পর্কে প্রার্থী নিজে শতভাগ নিশ্চিত হবেন। অসত্য তথ্য দাখিল করা হলে সংশ্লিষ্ট** প্রার্থীর বিরুদ্ধে ফৌজদারি আইনের আওতায় আইনানুগ ব্যবস্থা গ্রহণ করা হবে;
- প্রার্থী Online-এ পূরণকৃত আবেদনপত্রের একটি রজিন প্রিন্ট কপি পরীক্ষা সংক্রান্ত যে কোন প্রয়োজনে সহায়ক হিসাবে সংরক্ষণ (ঘৃ) করবেন:
- **SMS প্রেরণের নিয়মাবলী ও পরীক্ষার ফি প্রদান:** Online-এ আবেদনপত্র (Application Form) যথাযথভাবে পূরণ করে  $($ E) নির্দেশনা মোতাবেক ছবি এবং স্বাক্ষর Upload করে আবেদনপত্র Submit করা সম্পন্ন হলে কম্পিউটারে ছবিসহ Application Preview দেখা যাবে। নির্ভুলভাবে আবেদনপত্র Submit করা সম্পন্ন হলে প্রার্থী একটি User ID, ছবি এবং স্বাক্ষরযুক্ত একটি Applicant's copy পাবেন। Applicant's কপিতে একটি User ID নম্বর দেওয়া থাকবে এবং User ID নম্বর ব্যবহার করে প্রার্থী নিয়োক্ত পদ্ধতিতে যে কোন Teletalk pre-paid mobile নম্বরের মাধ্যমে ০২(দুই)টি SMS করে পরীক্ষার ফি বাবদ

ক্ৰমিক ১, ২, ৩, ৪ ও ৫ নম্বর পদের জন্য ১০০/- (একশত) টাকা ও Teletalk এর সার্ভিস চার্জ বাবদ ১২ (বার) টাকাসহ মোট ১১২(একশত বার) টাকা এবং ক্রমিক ৬ নম্বর পদের জন্য পরীক্ষার ফি বাবদ ৫০/-(পঞ্চাশ) টাকা ও  $\rm Teletalk$  এর সার্ভিস চার্জ বাবদ ০৬ (ছয়) টাকাসহ মোট ৫৬(ছাপান্ন) টাকা অনধিক ৭২(বাহান্তর) ঘণ্টার মধ্যে জমা দিবেন। এখানে বিশেষভাবে উল্লেখ্য "Online-এ আবেদনপত্রের সকল অংশ পুরণ করিয়া  $\mathbf S$ ubmit করা হলেও পরীক্ষার ফি জমা না দেওয়া পর্যন্ত Online আবেদনপত্র কোন অবস্থাতেই গহীত হবে না":

dৰম SMS: MOD<space>User ID লিখে Send করতে হবে 16222 নম্বরে; **Example: MOD ABCDEF** 

Reply: Applicant's Name, Tk-112/- or 56/- will be charged as application fee. Your PIN is 12345678. To pay fee Type MOD<space>YES< space>PIN and send to 16222.

शिरीय SMS: MOD<space>YES<space>PIN लिट्थ Send করতে হবে 16222 নম্বরে। Example: MOD YES 12345678

Reply: Congratulations Applicant's Name, payment completed successfully for MOD application for <br />post name>User ID is (ABCDEF) and Password (\*\*\*\*\*\*).

দ্বিতীয় SMS টি পাঠনোর পর ফিরতি SMS-এর Password পাবেন এই Password টি Admit Card (প্রবেশপত্র) Download-এর জন্য প্রার্থী সংরক্ষণ করবেন:

- SMS-এ প্রেরিত User ID এবং Password ব্যবহার করে পররর্তীতে রোল নম্বর, পদের নাম, ছবি, পরীক্ষার তারিখ, সময় ও  $(\mathcal{D})$ স্থান/কেন্দ্রের নাম ইত্যাদি তথ্য সংবলিত প্রবেশপত্র প্রার্থী Download পূর্বক রজিন Print করে নিবেন। প্রার্থী প্রবেশপত্রটি লিখিত পরীক্ষায় অংশগ্রহণের সময় এবং লিখিত পরীক্ষায় উত্তীর্ণ হলে ব্যবহারিক (প্রযোজ্য ক্ষেত্রে) ও মৌখিক পরীক্ষার সময় অবশ্যই প্রদর্শন করবেন:
- Online আবেদনপত্রে প্রার্থীর প্রদত্ত মোবাইল ফোনে পরীক্ষা সংক্রান্ত যাবতীয় যোগাযোগ সম্পন্ন করা হবে বিধায় উক্ত নম্বরটি (ছ) সার্বক্ষণিক সচল রাখা, SMS পড়া এবং প্রাপ্ত নির্দেশনা তাৎক্ষণিকভাবে অনুসরণ করা বাস্থনীয়;
- প্রবেশপত্র প্রাপ্তির বিষয়টি http://mod.teletalk.com.bd ওয়েবসাইটে এবং প্রার্থীর মোবাইল ফোনে SMS-এর মাধ্যমে (জ) (শুধুমাত্র যোগ্য প্রার্থীদেরকে) যথাসময়ে জানানো হবে:
- শুধু Teletalk pre-paid mobile নম্বর থেকে প্রার্থীগণ নিম্নবর্ণিত SMS পদ্ধতি অনুসরণ করে নিজ নিজ User ID এবং PIN  $(\overline{A})$ পুনরুদ্ধার করতে পারবেন:
	- User ID जाना थाकल MOD<space>Help<space>User<space>User ID Send to 16222. i. Example: MOD Help User ABCDEF & send to 16222
	- PIN জানা থাকলে: MOD<space>Help<space>PIN<space>PIN No & Send to 16222. ii.
		- Example: MOD Help PIN 12345678 & send to 16222.

Online-এ আবেদন করতে কোন সমস্যা হলে যে কোন টেলিটক নম্বর থেকে ১২১ নম্বরে অথবা যে কোন অপারেটরের ফোন নম্বর  $\left( \mathbb{G}\right)$ থেকে ০১৫০০-১২১১২১ কল করতে পারবেন। এ ছাড়া vas.query@teletalk.com.bd এবং modadmin@mod.gov.bd ই-মেইলে যোগাযোগ করা যাবে:

(Mail এর Subject এ Organization "MOD", Post Name: \*\*\*\*\*, Applicant's User ID ও Contact Number অবশ্যই উল্লেখ করতে হবে: এবং

নিয়োগ সংক্রান্ত বিষয়ে নিয়োগকারী কর্তৃপক্ষের সিদ্ধান্তই চূড়ান্ত বলে গণ্য হবে।  $50.$ 

(আফরোজা আকতার চৌধরী) উপসচিব (অধিশাখা-৩) B সদস্য-সচিব বিভাগীয় বাছাই/নিৰ্বাচন কমিটি প্রতিরক্ষা মন্ত্রণালয়

 $-0.9-$